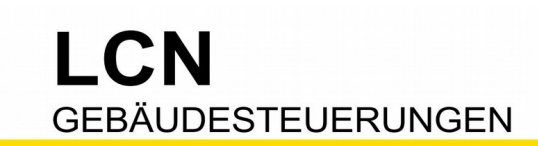

## **Anwesenheitssimulation**

Wenn niemand zu Hause ist, tut LCN so, als ob Jemand zu Hause ist. Dafür gibt es mehrere Lösungswege, einen stellen wir Ihnen hier vor.

- Es braucht eine freie Tasten-Tabelle in einem beliebigen Modul. Z.B. die A-Tabelle in einem LCN-SHS, das nur Relais (Rollladen) steuert. (Es geht aber auch jede andere Tabelle).
- Das sind bis zu 8 Ereignisse (Taste A1..A8), die nacheinander zeitverzögert ausgelöst werden.
- Jede Taste wird so programmiert:

[1]-Belegung: Aktor ein oder aus

[2]-Belegung: Sende nächste Taste verzögert

### **1) Ablaufplan erstellen**

Hier braucht es die Hilfe des Anwenders, die er sicher gerne gibt: Wann macht er üblicherweise was. So entsteht ein Plan, der etwa so aussehen könnte: Wohnzimmer-Licht ein, 30min später WC-Licht ein und nach 5 min wieder aus, 42min später Küchen-Licht ein und nach 14min wieder aus, usw...

### **2) Die Kette - Reihenfolge eingeben**

Hier im Beispiel mit Tasten der A-Tabelle. Das Start-Kommando ist 'Sende Taste A1 kurz'. Die [1]-Belegung steuert den Aktor, die [2]-Belegung löst zeitverzögert die nächste Taste aus. Bei der letzten Taste (hier A8) bleibt die [2]-Belegung leer.

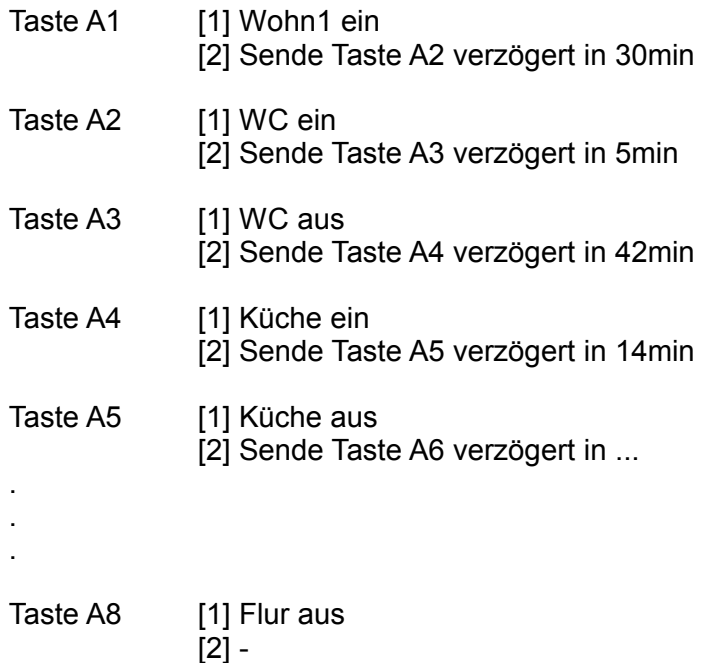

Diese Dokumentation dient Ihrer Information und wird von uns kostenlos zur Verfügung gestellt. © ISSENDORFF KG Programmiervorschläge sind unverbindliche Muster, die wir nach besten Wissen erstellen. Sie beziehen sich auf zum Zeitpunkt der Erstellung machbare Lösungen. Dem Errichter obliegt allein die Verantwortung für Sicherheit und Funktion. Erwähnte Produkte oder Produkteigenschaften stellen nicht automatisch eine Lieferverpflichtung dar. Irrtümer und Änderungen vorbehalten. Alle Markennamen unter Anerkennung des Eigentums der eingetragenen Markeninhaber verwendet. LCN ist ein eingetragener Warenname der ISSENDORFF KG, D-31157 Sarstedt.

Stand 08.2017 WST Stand 08.2017 WST

#### Technische Dokumentation

# L C.N **GEBÄUDESTEUERUNGEN**

Tasten-Tabelle A Taste A1 . Wohn1 ein  $\Box$   $\sqrt{1}$  Ziel: M12 Unbekannt  $\cdot$  (+)  $\odot \sqrt{2}$  Ziel: MO Anwesen. Simulat.  $\cdot$  (+) **XIL** Kurz: Sende Tasten: Tabelle A Tasten - 2 - - - - - - in 30m · (+)  $\sqrt{\sqrt{n}}$  Lang: Unprogrammiert • (+)  $\sqrt{\sqrt{2}}$  Los: Unprogrammiert  $\cdot$  (+) **El Hinzufügen** Taste A2 · WC ein  $\oplus \sqrt{1}$  Ziel: M23 Unbekannt • (+) X2 Ziel: M0 Anwesen.Simulat · (+)  $\sqrt{\mathbb{L}}$  Kurz: Sende Tasten: Tabelle A Tasten --3----- in 5m  $\cdot$  (+)  $\sqrt{\sqrt{n}}$  Lang: Unprogrammiert  $\cdot$  (+)  $\sqrt{\sqrt{2}}$  Los: Unprogrammiert  $\cdot$  (+) **E** Hinzufügen Taste A3 · WC aus **EXI** Ziel: M23 Unbekannt • (+) X2 Ziel: M0 Anwesen.Simulat. • (+) KIL Kurz: Sende Tasten: Tabelle A Tasten - - - 4 - - - - in 42m · (+)  $\sqrt{\sqrt{n}}$  Lang: Unprogrammiert • (+)  $\sqrt{\sqrt{2}}$  Los: Unprogrammiert  $\cdot$  (+) **E** Hinzufügen Taste A4 · Küche ein  $\Box \times \Box$  Ziel: M56 Unbekannt • (+) X2 Ziel: M0 Anwesen.Simulat · (+) KIL Kurz: Sende Tasten: Tabelle A Tasten - - - - 5 - - - in 14m · (+)  $\sqrt{\sqrt{n}}$  Lang: Unprogrammiert  $\cdot$  (+)  $\sqrt{\sqrt{2}}$  Los: Unprogrammiert · (+) **E** Hinzufügen Taste A5 · Kuche aus **EXT** Ziel: M56 Unbekannt • (+) X2 Ziel: M0 Anwesen.Simulat. . (+) KIL Kurz: Sende Tasten: Tabelle A Tasten - - - - - 6 - - in 2h · (+)  $\sqrt{\sqrt{n}}$  Lang: Unprogrammiert • (+)  $\sqrt{\sqrt{2}}$  Los: Unprogrammiert  $\cdot$  (+) **El Hinzufügen** Taste A6 · Wohn2 ein  $\oplus \bigtimes \blacksquare$  Ziel: M12 Unbekannt • (+)  $\bigoplus$   $\bigotimes$  Ziel: M0 Anwesen. Simulat.  $\cdot$  (+) **XIL Kurz:** Sende Tasten: Tabelle A Tasten - - - - - - 7 - in 47m • (+)  $\sqrt{\log L}$  Lang: Unprogrammiert  $\cdot$  (+)  $\sqrt{\sqrt{2}}$  Los: Unprogrammiert · (+) **E** Hinzufügen Taste A7 · Wohn1+2 aus **EXIL Ziel: M12 Unbekannt · (+)** X2 Ziel: M0 Anwesen.Simulat. • (+)  $\sqrt{\mathbb{L}}$  Kurz: Sende Tasten: Tabelle A Tasten ------- 8 in 7m  $\cdot$  (+)  $\sqrt{\sqrt{n}}$  Lang: Unprogrammiert • (+)  $\sqrt{\sqrt{2}}$  Los: Unprogrammiert  $\cdot$  (+) **E** Hinzufügen Taste A8 . Flur aus  $\rightarrow \sqrt{1}$  Ziel: M43 Unbekannt  $\cdot$  (+) KIL Kurz: Ausg.2: AUS, Rampe: 1.00 Sek · (+)  $\sqrt{\sqrt{n}}$  Lang: Unprogrammiert • (+)  $\sqrt{\sqrt{2}}$  Los: Unprogrammiert  $\cdot$  (+) 2 Hinzufügen

Stand 08.2017 WST Stand 08.2017 WST

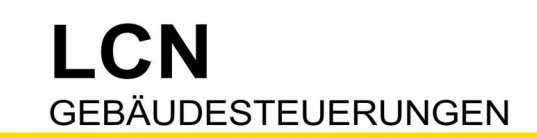

### **3) Die Kette auslösen**

Das Start-Kommando für die Kette ist 'Sende Taste A1 kurz'.

a) Start per Schaltuhr. Nachteil: Startet jeden Tag immer zur gleichen Zeit. Hier per LCN-BT4H als Binärsensor und mit externer Schaltuhr. Geht

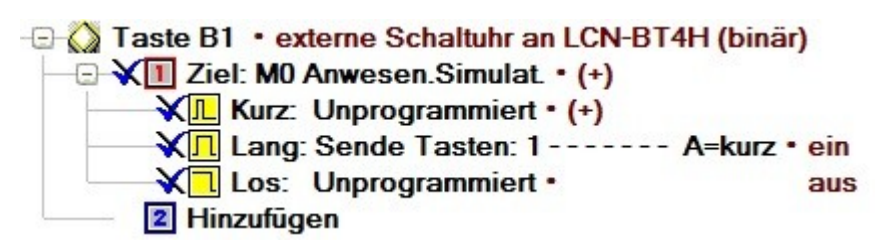

natürlich auch mit der Schaltuhr vom Glastaster LCN-GT4D/-GT10D.

b) Start per Aussen-Lichtsensor, via Schwellwert (ab einer bestimmten Dunkelheit). Vorteil: Startet jeden Tag zur anderen Zeit.

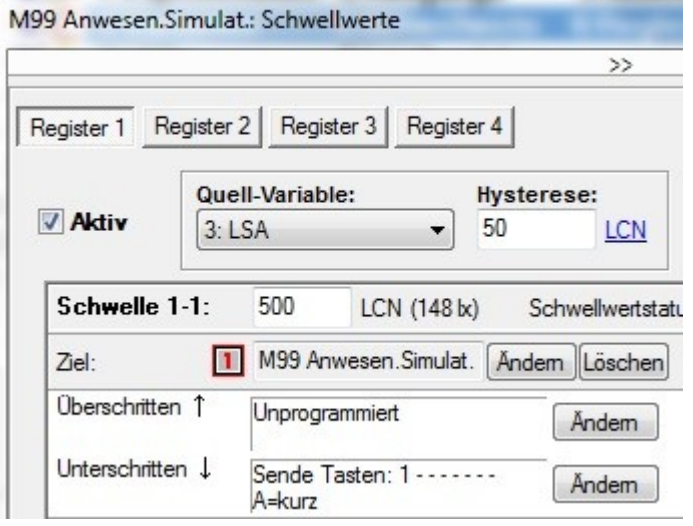

### **4) Automatik ein/aus**

Automatik aus: Im Normalfall sind die Tasten gesperrt 'Sperre Taste 1111 1111 A-Tabelle'.

Hinweis: Bei der A-Tabelle muss das Sperren explizit freigeschaltet werden.

Dazu unter 'Anschlüsse, T-Anschluss' das Sperren erlauben. (Tastentabelle B, C und D können direkt gesperrt werden)

Automatik ein: Zum Freigeben werden die Tasten entsperrt 'Sperre Taste 0000 0000 A-Tabelle'. Nun können Schaltuhr oder Lichtsensor die Kette auslösen.

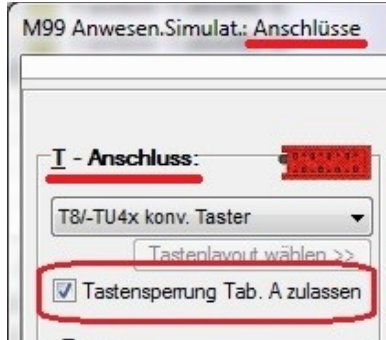

Kommt der Anwender aus dem Urlaub zurück, möchte er natürlich diese Kette stoppen. Dazu schaltet er 'Automatik aus' - gesperrt ist auch gestoppt.

Bedienung: Im einfachsten Falle geht dieses 'Automatik ein/aus' mit einer Taste, in einem beliebigen Modul eine beliebige Taste, per 'kurz'=aus, 'lang'=ein - so bleibt jede zufällige (kurze) Taster-Berührung ohne Folgen.

Hier im Beispiel ist es ein Glastaster LCN-GT6, wo (optional) die zugehörige Status-LED zur Anzeige für den Anwender dient.

Stand 08.2017 WST Stand 08.2017 WST

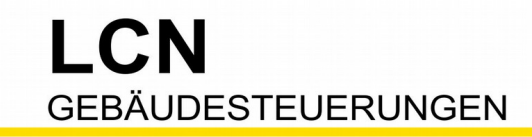

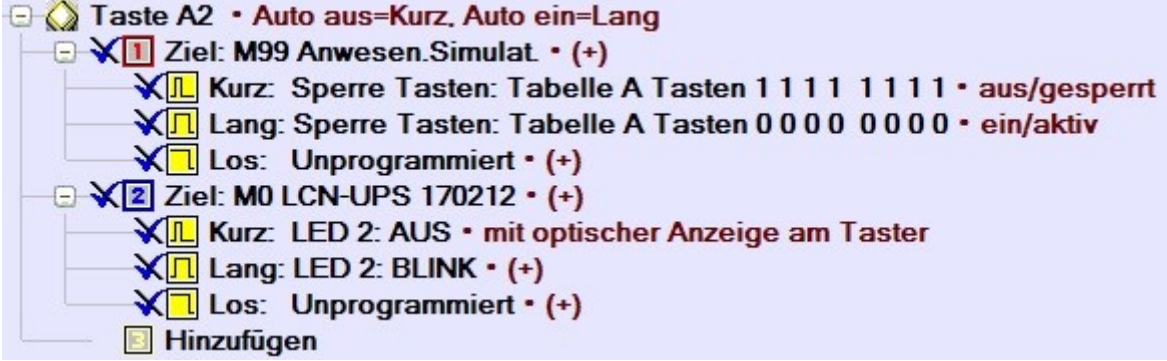

Ist der Anwender zu Hause, möchte er die Automatik natürlich 'aus' haben. Damit das auch nach einem Stromausfall gegeben ist, nutzen wir die LCN-Funktion 'Netzausfallerkennung' (Eigenschaften, Betriebsmeldungen). Sie schaltet automatisch nach Spannungswiederkehr die 'Automatik aus' (sperrt die Tasten)

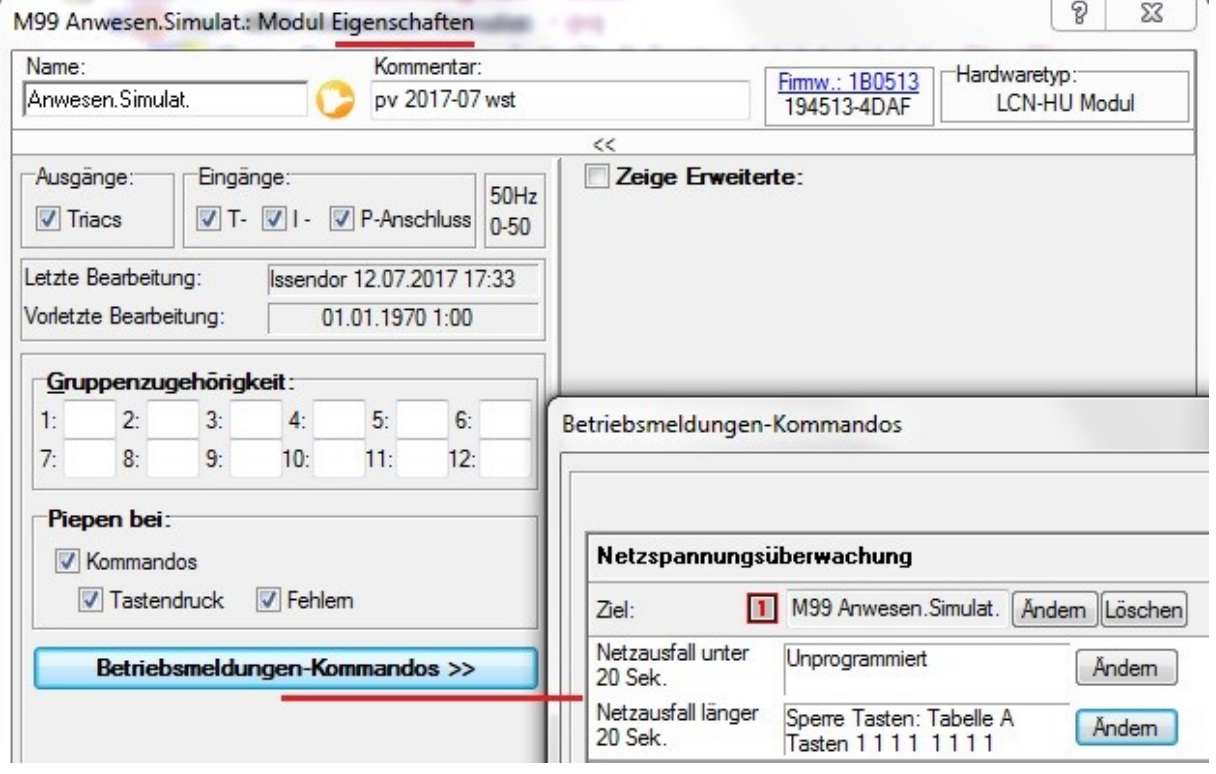

### **5) Erweiterung**

a) Mehr Tasten: Wenn der Anwender mehr "action" haben möchte, kann die Taste A8 die Taste B1 auslösen (und dann bis B8). Somit stehen dann 2x8=16 Ereignisse zur Verfügung. Wichtig ist dabei, auch diese Erweiterungs-Tabelle zu sperren. Tipp: Alles was ueber 8 Tasten hinausgeht, erhöht den Pflegeaufwand sehr!

- - - - - - - - - - - - - - - - - - - - - - - - - - - - - - - - - - - - - - - - - - - - - - - - - - - - - - - - - - - - - - - - - -

- b) Mehr Varianten: Man könnte die A-Tabelle mit einer Kette programmieren und die B-Tabelle mit einer anderen (andere Zeiten, andere Aktoren). Eine Kette für Montag und Donnerstag, eine für Dienstag und Freitag.
- c) Visualisierung via LCN-GVS: Hier gibt es nicht nur Schaltuhren, hier kann man in verschiedenen Macros viele Kommandos hinterlegen.

Stand 08.2017 WST Seite 4 von 4